S:\ITS Support Signals\Support Signals\Signals\Signals\Signals\Signals\Signals\Signals\Signals\Sign 1-JUL-2015 13:46<br>:\*ITS&SU\*ITS Sign<br>sstrickland 01-JUL-2015 13:46

cestrickland

 $5\ddot{\circ}$ 

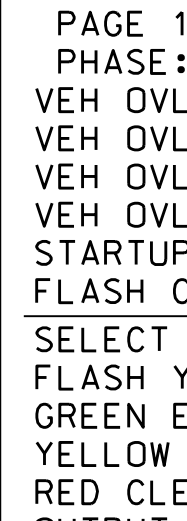

**OUTPUT REFERENCE SCHEDULE** OUTPUT 50 <sup>=</sup> Overlap A Red OUTPUT 51 <sup>=</sup> Overlap A Yellow OUTPUT 52 <sup>=</sup> Overlap A Green

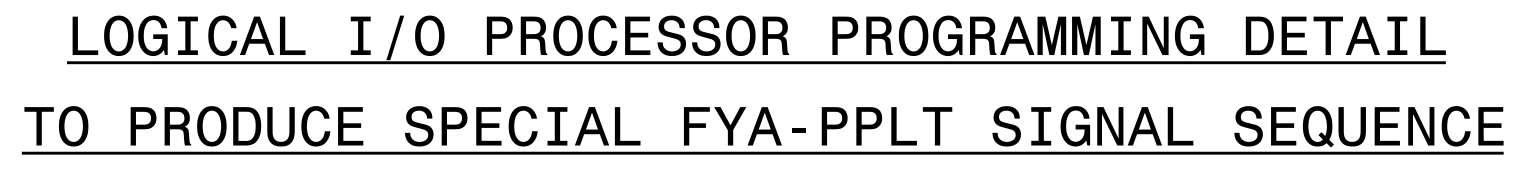

(program controller as shown below)

- 1. FROM MAIN MENU PRESS '2' (PHASE CONTROL), THEN '1' (PHASE CONTROL FUNCTIONS). SCROLL TO THE BOTTOM OF THE MENU AND ENABLE ACT LOGIC COMMANDS 1, 2 AND 3.
- PROCESSOR). 2. FROM MAIN MENU PRESS '6' (OUTPUTS), THEN '3' (LOGICAL I/O

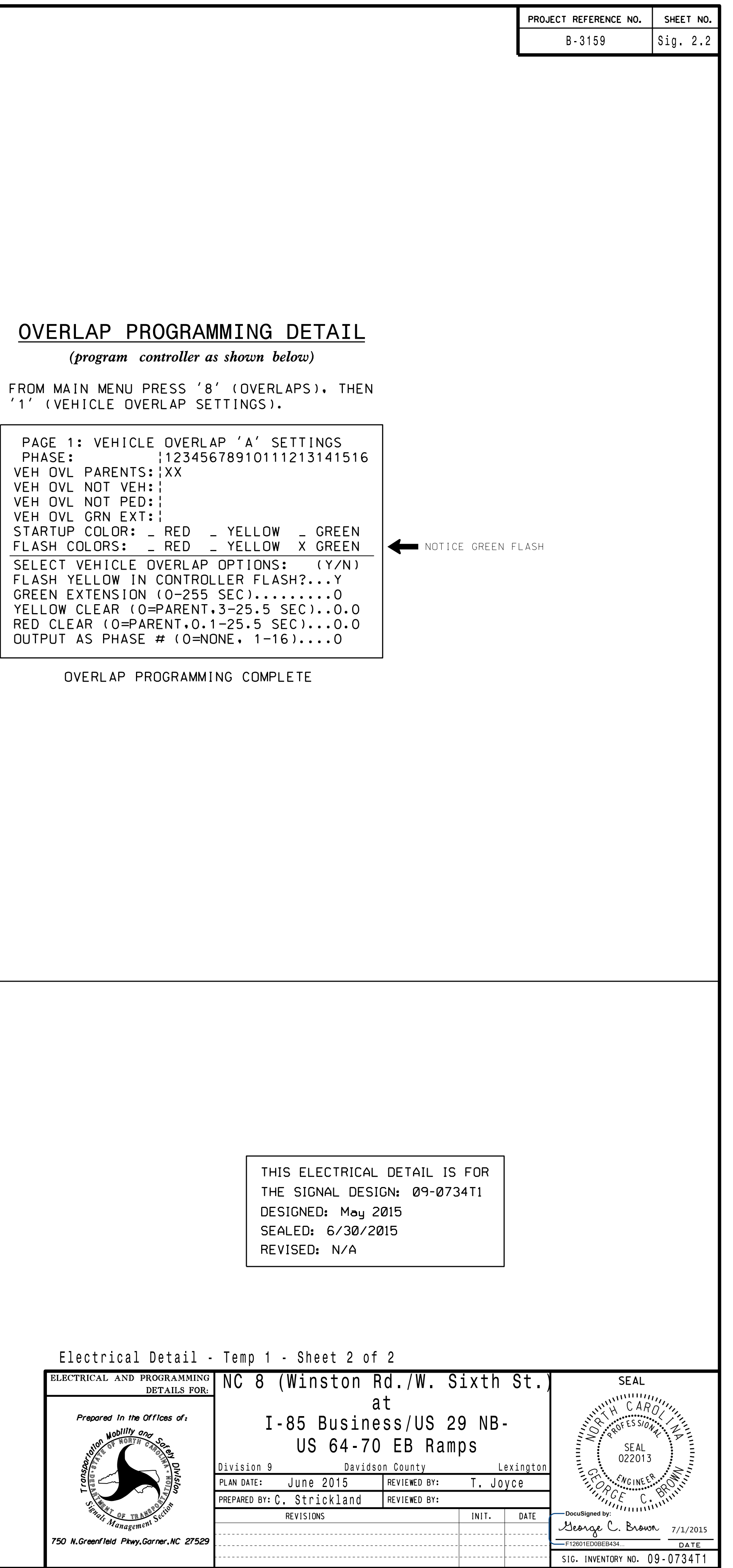

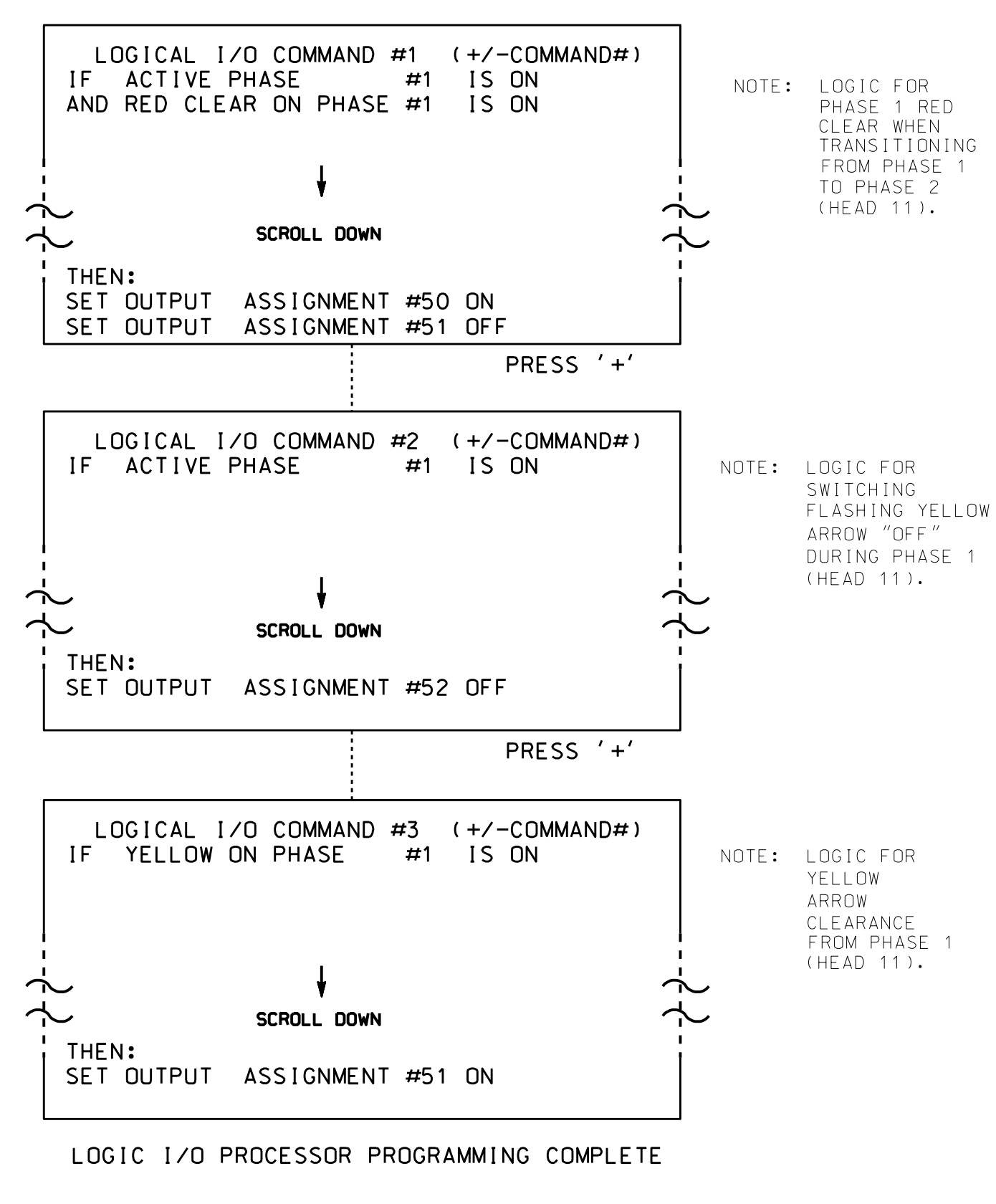